# Veritas Storage Foundation™ for Oracle® RAC Release Notes

HP-UX

6.0.1

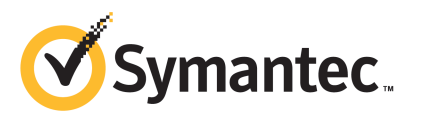

# Veritas Storage Foundation™ for Oracle RAC Release **Notes**

The software described in this book is furnished under a license agreement and may be used only in accordance with the terms of the agreement.

Product version: 6.0.1

Document version: 6.0.1 Rev 0

#### Legal Notice

Copyright © 2012 Symantec Corporation. All rights reserved.

Symantec, the Symantec logo, Veritas, Veritas Storage Foundation, CommandCentral, NetBackup, Enterprise Vault, and LiveUpdate are trademarks or registered trademarks of Symantec corporation or its affiliates in the U.S. and other countries. Other names may be trademarks of their respective owners.

The product described in this document is distributed under licenses restricting its use, copying, distribution, and decompilation/reverse engineering. No part of this document may be reproduced in any form by any means without prior written authorization of Symantec Corporation and its licensors, if any.

THEDOCUMENTATIONISPROVIDED"ASIS"ANDALLEXPRESSORIMPLIEDCONDITIONS, REPRESENTATIONS AND WARRANTIES, INCLUDING ANY IMPLIED WARRANTY OF MERCHANTABILITY, FITNESS FOR A PARTICULAR PURPOSE OR NON-INFRINGEMENT, ARE DISCLAIMED, EXCEPT TO THE EXTENT THAT SUCH DISCLAIMERS ARE HELD TO BELEGALLYINVALID.SYMANTECCORPORATIONSHALLNOTBELIABLEFORINCIDENTAL OR CONSEQUENTIAL DAMAGES IN CONNECTION WITH THE FURNISHING, PERFORMANCE, OR USE OF THIS DOCUMENTATION. THE INFORMATION CONTAINED IN THIS DOCUMENTATION IS SUBJECT TO CHANGE WITHOUT NOTICE.

The Licensed Software and Documentation are deemed to be commercial computer software as defined in FAR 12.212 and subject to restricted rights as defined in FAR Section 52.227-19 "Commercial Computer Software - Restricted Rights" and DFARS 227.7202, "Rights in Commercial Computer Software or Commercial Computer Software Documentation", as applicable, and any successor regulations. Any use, modification, reproduction release, performance, display or disclosure of the Licensed Software and Documentation by the U.S. Government shall be solely in accordance with the terms of this Agreement.

Symantec Corporation 350 Ellis Street Mountain View, CA 94043

<http://www.symantec.com>

# Technical Support

Symantec Technical Support maintains support centers globally. Technical Support's primary role is to respond to specific queries about product features and functionality. The Technical Support group also creates content for our online Knowledge Base. The Technical Support group works collaboratively with the other functional areas within Symantec to answer your questions in a timely fashion. For example, the Technical Support group works with Product Engineering and Symantec Security Response to provide alerting services and virus definition updates.

Symantec's support offerings include the following:

- A range of support options that give you the flexibility to select the right amount of service for any size organization
- Telephone and/or Web-based support that provides rapid response and up-to-the-minute information
- Upgrade assurance that delivers software upgrades
- Global support purchased on a regional business hours or 24 hours a day, 7 days a week basis
- Premium service offerings that include Account Management Services

For information about Symantec's support offerings, you can visit our Web site at the following URL:

#### [www.symantec.com/business/support/index.jsp](http://www.symantec.com/business/support/index.jsp)

All support services will be delivered in accordance with your support agreement and the then-current enterprise technical support policy.

### Contacting Technical Support

Customers with a current support agreement may access Technical Support information at the following URL:

#### [www.symantec.com/business/support/contact\\_techsupp\\_static.jsp](http://www.symantec.com/business/support/contact_techsupp_static.jsp)

Before contacting Technical Support, make sure you have satisfied the system requirements that are listed in your product documentation. Also, you should be at the computer on which the problem occurred, in case it is necessary to replicate the problem.

When you contact Technical Support, please have the following information available:

■ Product release level

- Hardware information
- Available memory, disk space, and NIC information
- Operating system
- Version and patch level
- Network topology
- Router, gateway, and IP address information
- Problem description:
	- Error messages and log files
	- Troubleshooting that was performed before contacting Symantec
	- Recent software configuration changes and network changes

#### Licensing and registration

If your Symantec product requires registration or a license key, access our technical support Web page at the following URL:

[www.symantec.com/business/support/](http://www.symantec.com/business/support/)

### Customer service

Customer service information is available at the following URL:

[www.symantec.com/business/support/](http://www.symantec.com/business/support/)

Customer Service is available to assist with non-technical questions, such as the following types of issues:

- Questions regarding product licensing or serialization
- Product registration updates, such as address or name changes
- General product information (features, language availability, local dealers)
- Latest information about product updates and upgrades
- Information about upgrade assurance and support contracts
- Information about the Symantec Buying Programs
- Advice about Symantec's technical support options
- Nontechnical presales questions
- Issues that are related to CD-ROMs or manuals

#### Support agreement resources

If you want to contact Symantec regarding an existing support agreement, please contact the support agreement administration team for your region as follows:

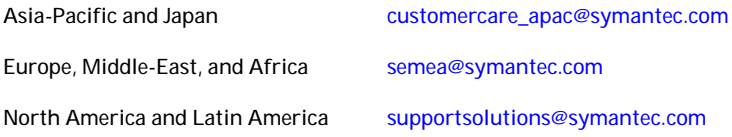

#### Documentation

Product guides are available on the media in PDF format. Make sure that you are using the current version of the documentation. The document version appears on page 2 of each guide. The latest product documentation is available on the Symantec Web site.

#### <https://sort.symantec.com/documents>

Your feedback on product documentation is important to us. Send suggestions for improvements and reports on errors or omissions. Include the title and document version (located on the second page), and chapter and section titles of the text on which you are reporting. Send feedback to:

#### [doc\\_feedback@symantec.com](mailto:doc_feedback@symantec.com)

For information regarding the latest HOWTO articles, documentation updates, or to ask a question regarding product documentation, visit the Storage and Clustering Documentation forum on Symantec Connect.

[https://www-secure.symantec.com/connect/storage-management/](https://www-secure.symantec.com/connect/storage-management/forums/storage-and-clustering-documentation) [forums/storage-and-clustering-documentation](https://www-secure.symantec.com/connect/storage-management/forums/storage-and-clustering-documentation)

### About Symantec Connect

Symantec Connect is the peer-to-peer technical community site for Symantec's enterprise customers. Participants can connect and share information with other product users, including creating forum posts, articles, videos, downloads, blogs and suggesting ideas, as well as interact with Symantec product teams and Technical Support. Content is rated by the community, and members receive reward points for their contributions.

<http://www.symantec.com/connect/storage-management>

# Storage Foundation for Oracle RAC Release Notes

This document includes the following topics:

- About this [document](#page-6-0)
- [Component](#page-7-0) product release notes
- **About Veritas Storage [Foundation](#page-7-1) for Oracle RAC**
- About Symantec [Operations](#page-9-0) Readiness Tools
- Important release [information](#page-10-0)
- Changes [introduced](#page-11-0) in SF Oracle RAC 6.0.1
- No longer [supported](#page-15-0)
- System [requirements](#page-16-0)
- **Fixed [issues](#page-20-0)**
- <span id="page-6-0"></span>**[Known](#page-23-0) issues**
- Software [limitations](#page-45-0)
- **[Documentation](#page-48-0)**

# About this document

This document provides important information about Veritas Storage Foundation for Oracle RAC (SF Oracle RAC) version 6.0.1 for HP-UX. Review this entire document before you install or upgrade SF Oracle RAC.

The information in the Release Notes supersedes the information provided in the product documents for SF Oracle RAC.

This is "Document version: 6.0.1 Rev 0" of the *Veritas Storage Foundation for OracleRACRelease Notes*. Before you start, make sure that you are using the latest version of this guide. The latest product documentation is available on the Symantec Web site at:

<span id="page-7-0"></span><https://sort.symantec.com/documents>

# Component product release notes

Product guides are available at the following location on the software media in PDF formats:

/docs/*product\_name*

Symantec recommends copying the files to the /opt/VRTS/docs directory on your system.

For information regarding software features, limitations,fixed issues, and known issues of component products:

- Veritas Cluster Server (VCS) See *Veritas Cluster Server Release Notes (6.0.1)*.
- Storage Foundation (SF) See *Veritas Storage Foundation Release Notes (6.0.1)*.
- <span id="page-7-1"></span>■ Storage Foundation Cluster File System High Availability (6.0.1) See *Veritas Storage Foundation Cluster File System High Availability Release Notes (6.0.1)*.

# About Veritas Storage Foundation for Oracle RAC

Veritas Storage Foundation™ for Oracle® RAC (SF Oracle RAC) leverages proprietary storage management and high availability technologies to enable robust, manageable, and scalable deployment of Oracle RAC on UNIX platforms. The solution uses Veritas Cluster File System technology that provides the dual advantage of easy file system management as well as the use offamiliar operating system tools and utilities in managing databases.

The solution stack comprises the Veritas Cluster Server (VCS), Veritas Cluster Volume Manager (CVM), Veritas Oracle Real Application Cluster Support (VRTSdbac), Veritas Oracle Disk Manager (VRTSodm), Veritas Cluster File System (CFS), and Veritas Storage Foundation, which includes the base Veritas Volume Manager (VxVM) and Veritas File System (VxFS).

# Benefits of SF Oracle RAC

SF Oracle RAC provides the following benefits:

- Support for file system-based management. SF Oracle RAC provides a generic clustered file system technology for storing and managing Oracle data files as well as other application data.
- Support for high-availability of cluster interconnects. For Oracle RAC 10g Release 2: The combination of LMX/LLT protocols and the PrivNIC/MultiPrivNIC agents provides maximum bandwidth as well as high availability of the cluster interconnects, including switch redundancy. For Oracle RAC 11g Release 1/Oracle RAC 11g Release 2: The PrivNIC/MultiPrivNIC agents provide maximum bandwidth as well as high availability of the cluster interconnects, including switch redundancy. See the following Technote regarding co-existence of PrivNIC/MultiPrivNIC agents with Oracle RAC 11.2.0.2 and later versions: <http://www.symantec.com/business/support/index?page=content&id=TECH145261>
- Use of Cluster File System and Cluster Volume Manager for placement of Oracle Cluster Registry (OCR) and voting disks. These technologies provide robust shared block interfaces (for all supported OracleRAC versions) and raw interfaces (for Oracle RAC 10g Release 2) for placement of OCR and voting disks.
- Support for a standardized approach toward application and database management. Administrators can apply their expertise of Veritas technologies toward administering SF Oracle RAC.
- Increased availability and performance using Veritas Dynamic Multi-Pathing (DMP). DMP provides wide storage array support for protection from failures and performance bottlenecks in the Host Bus Adapters (HBA), Storage Area Network (SAN) switches, and storage arrays.
- Easy administration and monitoring of multiple SF Oracle RAC clusters using Veritas Operations Manager.
- VCS OEM plug-in provides a way to monitor SF Oracle RAC resources from the OEM console.
- Improved file system access times using Oracle Disk Manager (ODM).
- Ability to configure Oracle Automatic Storage Management (ASM) disk groups over CVM volumes to take advantage of Veritas Dynamic Multi-Pathing (DMP).
- Enhanced scalability and availability with access to multiple Oracle RAC instances per database in a cluster.
- Support for backup and recovery solutions using volume-level and file system-level snapshot technologies, Storage Checkpoints, and Database Storage Checkpoints.
- Support for space optimization using periodic deduplication in a file system to eliminate duplicate data without any continuous cost. For more information, see the Veritas Storage Foundation Administrator's documentation.
- Ability to fail over applications with minimum downtime using Veritas Cluster Server (VCS) and Veritas Cluster File System (CFS).
- Prevention of data corruption in split-brain scenarios with robust SCSI-3 Persistent Group Reservation (PGR) based I/O fencing or Coordination Point Server-based I/O fencing. The preferred fencing feature also enables you to specify how the fencing driver determines the surviving subcluster.
- Support for sharing application data, in addition to Oracle database files, across nodes.
- Support for policy-managed databases in Oracle RAC 11g Release 2.
- Fast disaster recovery with minimal downtime and interruption to users. Users can transition from a local high availability site to a wide-area disaster recovery environment with primary and secondary sites. If a site fails, clients that are attached to the failed site can reconnect to a surviving site and resume access to the shared database.
- Verification of disaster recovery configuration using fire drill technology without affecting production systems.
- Support for a wide range of hardware replication technologies as well as block-level replication using VVR.
- <span id="page-9-0"></span>■ Support for campus clusters with the following capabilities:
	- Consistent detach with Site Awareness
	- Site aware reads with VxVM mirroring
	- Monitoring of Oracle resources
	- Protection against split-brain scenarios

# About Symantec Operations Readiness Tools

Symantec [Operations](https://sort.symantec.com) Readiness Tools (SORT) is a Web site that automates and simplifies some of the most time-consuming administrative tasks. SORT helps you manage your datacenter more efficiently and get the most out of your Symantec products.

SORT can help you do the following:

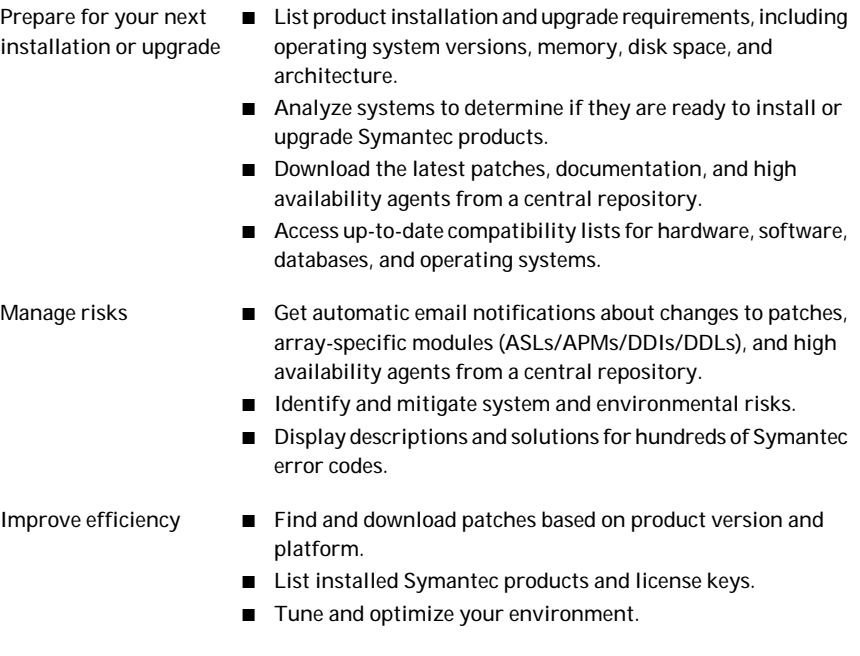

Note: Certain features of SORT are not available for all products. Access to SORT is available at no extra cost.

<span id="page-10-0"></span>To access SORT, go to:

[https://sort.symantec.com](https://sort.symantec.com/)

# Important release information

- For important updates regarding this release, review the Late-Breaking News TechNote on the Symantec Technical Support website: <http://www.symantec.com/docs/TECH164885>
- For the latest patches available for this release, go to: <https://sort.symantec.com/>
- The hardware compatibility list contains information about supported hardware and is updated regularly. For the latest information on supported hardware visit the following URL:

<http://www.symantec.com/docs/TECH170013>

<span id="page-11-0"></span>Before installing or upgrading Storage Foundation and High Availability Solutions products, review the current compatibility list to confirm the compatibility of your hardware and software.

# Changes introduced in SF Oracle RAC 6.0.1

This section lists the changes in SF Oracle RAC 6.0.1.

# New versioning process for SFHA Solutions products

Symantec made some changes to simplify the versioning process to ensure that customers have a unified experience when it comes to deploying our different products across Storage, Availability, Backup, Archiving and Enterprise Security products. With this change, all the products will have a 3 digit version, X.Y.Z. In complying with this approach the current SFHA Solutions release is available as version 6.0.1.

# New directory location for the documentation on the software media

The PDF files of the product documentation are now located in the  $/$ docs directory on the software media. Within the /docs directory are subdirectories for each of the bundled products, which contain the documentation specific to that product. The sfha\_solutions directory contains documentation that applies to all products.

# Changes related to installation and upgrades

The product installer includes the following changes in SF Oracle RAC 6.0.1.

# Locally-installed installation and uninstallation scripts now include the release version

When you run local scripts (/opt/VRTS/install) to configure Veritas products, the names of the installed scripts now include the release version.

Note: If you install your Veritas product from the install media, continue to run the installsfrac command without including the release version.

To run the script from the installed binaries, run the installsfrac*<version>* command.

Where *<version>* is the current release version with no periods or spaces.

For example, to configure the 6.0.1 version of your product, run this command:

```
# /opt/VRTS/install/installsfrac601 -configure
```
# VxVM private region backup pre-checks for disk groups prior to upgrade

The installer verifies that recent backups of configuration files of all the disk groups inVxVM private region have been saved in the /etc/vx/cbr/bk directory prior to doing an upgrade. If not, a warning message is displayed.

Warning: Backup / etc/vx/cbr/bk directory.

### Additional installation postcheck options

The postcheck option has been enhanced to include additional checks.

You can use the installer's post-check option to perform the following checks:

- General checks for all products.
- Checks for Volume Manager (VM).
- Checks for File System (FS).
- Checks for Cluster File System (CFS).

### Support for tunables file templates

You can use the installer to create a tunables file template. If you start the installer with the -tunables option, you see a list of all supported tunables, and the location of the tunables file template.

### Installer support to configure Coordination Point servers

You can now use the -configcps option in the installer to configure CP servers. This functionality to configure CP servers is now integrated with the installer. The configure cps.pl script used earlier to configure CP servers is now deprecated.

You can also configure CP servers by generating response files. You can use the -responsefile '*/tmp/sample1.res*' option in the installer to configure CP servers.

See the *Veritas Cluster Server Installation Guide* for more details.

# Fast failover of failed links by PrivNIC and MultiPrivNIC agents

The PrivNIC and MultiPrivNIC agents can now fail over the IP address of a failed link to an available link when the link status is detected as trouble. If LLT is unable to reach the peer node in two seconds, the link status is marked trouble and the agents fail over the IP address to an available link if the value of the agent attribute EnableUseTroubleState is set to 1 in the type definition of the PrivNIC and MultiPrivNIC resource configuration files.

An additional enhancement includes reducing the value of the MonitorInterval attribute of the agents to the default value of 10 seconds.

# SF Oracle RAC installation and configuration checks removed from installer

The option SF Oracle RAC installation and configuration checks is no longer available in the installer.

# Changes related to SFDB tools

The following sections describe the changes related to Storage Foundation for Databases (SFDB) tools in SF Oracle RAC 6.0.1.

See "Support for creation of Golden Image snapshots using FlashSnap for Oracle" on page 14.

<span id="page-13-0"></span>See "Support for Flashsnap at the VVR [Secondary](#page-14-0) site for Oracle" on page 15.

See "Introduction of the [Compression](#page-14-1) Advisor tool for Oracle" on page 15.

# Support for creation of Golden Image snapshots using FlashSnap for Oracle

In this release, the SFDB tools support the creation of Golden Image snapshots using FlashSnap for Oracle databases.

Online mode, third-mirror-break-off type snapshot i.e. online FlashSnap snapshot of a database instance contains all the information needed to create a clone of the database instance. It can act as a template for creating clone database instances. You can thus allocate a FlashSnap snapshot that can be used as a master copy for creating one or more clone instances.The clone instances created from a FlashSnap image, termed as the 'golden image', are incremental copies of the master or the golden image. These depend on the FlashSnap image for their operations.

# <span id="page-14-0"></span>Support for Flashsnap at the VVR Secondary site for Oracle

In this release, the SFDB tools support Flashsnap operation at the VVR Secondary site for Oracle databases.

Online mode snapshots (i.e. traditional, third-mirror-break-off snapshots) are supported in VVR replication environment. Also, support for more than one secondary site is added. For online mode snapshots in VVR environment, IBC (In-Band Control) messages are used to synchronize activities on the Primary and Secondary sites. Snapshot is initiated from VVR Secondary site.

# <span id="page-14-1"></span>Introduction of the Compression Advisor tool for Oracle

In this release, the SFDB tools provide the Compression Advisor tool for Oracle databases.

Veritas File System (VxFS) provides the vxcompress utility that can be used to compress individual files transparent to the underlying applications. An application reading a compressed file automatically receives the uncompressed data that is uncompressed in memory only; the on-disk part of the data remains compressed. If an application writes to a compressed file, parts of the file are uncompressed on disk.

Compression Advisor provides extended compression functionality for Oracle database files in Oracle single instance and Oracle RAC environments. The Compression Advisor command sfae\_comp\_adm resides in the /opt/VRTS/bin directory, and it must be run by the DBA user.

# Changes to LLT

This release includes the following change to LLT:

# Setting the value of peerinact in the /etc/llttab file

Symantec recommends not to set the value of peerinact to 0. To achieve the infinite timeout functionality for peerinact, you must set peerinact to a large value. The supported range of value is between 1 through 2147483647.

# Changes to I/O fencing

This section covers the new features and changes related to I/O fencing in this release.

# Enhancement to the CoordPoint agent

The CoordPoint agent monitors changes to the Coordinator Disk Group constitution, such as when a disk is deleted from the Coordinator Disk Group due to accidental execution of a VxVM administrative command or if the VxVM private region of a disk is corrupted.

The agent performs detailed monitoring on the CoordPoint resource and reports faults. You can tune the frequency of the detailed monitoring by setting the LevelTwoMonitorFreq attribute introduced in this release. For example, if you set this attribute to 5, the agent monitors the Coordinator Disk Group constitution in every fifth monitor cycle.

For more information on the CoordPoint agent, see the *Veritas Cluster Server Bundled Agents Reference Guide*.

For information on configuring the CoordPoint agent using script-based installer and manually configuring the CoordPoint agent to monitor coordinator disks, see the *Veritas Cluster Server Installation Guide*.

<span id="page-15-0"></span>For more information on replacing I/O fencing coordinator disks or coordinator diskgroup when the cluster is online, see the*VeritasCluster ServerAdministrator's Guide*.

# No longer supported

This section lists software versions and features that are no longer supported. Symantec advises customers to minimize the use of these features.

SF Oracle RAC does not support the following:

- Oracle RAC 11g Release 1 Clusterware
- HP-UX (PA) architectures
- Dissimilar version upgrades of SF Oracle RAC components For example, if you have SF Oracle RAC 6.0 installed, you can not upgrade only VCS to version 6.0.1.
- Use of crossover cables Oracle does not support the use of crossover cables for cluster interconnects due to the possibility of data corruption and other software limitations.

Note: Crossover cables are however known to function without any issues in SF Oracle RAC. While the SF Oracle RAC Technical support team may continue to provide support on related issues for existing deployments, this support may be constrained in some respects as it is no longer a supported configuration by Oracle.

The use of crossover cables is discouraged for new deployments.

■ Bunker replication is not supported in a Cluster Volume Manager (CVM) environment.

# Veritas Storage Foundation for Databases (SFDB) tools features which are no longer supported

The following Storage Foundation for Databases (SFDB) tools features are not supported in this release:

- FlashSnap reverse resync
- <span id="page-16-0"></span>■ Checkpoint policy and Checkpoint quotas
- Interactive modes in clone and rollback

# System requirements

This section describes the system requirements for this release.

# Important preinstallation information

Before you install SF Oracle RAC, make sure you have reviewed the following information:

- Hardware compatibility list for information about supported hardware: <http://www.symantec.com/docs/TECH170013>
- Latest information on support for Oracle database versions: <http://www.symantec.com/docs/DOC5081>
- Oracle documentation for additional requirements pertaining to your version of Oracle.

# Hardware requirements

Depending on the type of setup planned, make sure you meet the necessary hardware requirements.

#### Storage Foundation for Oracle RAC Release Notes System requirements 18

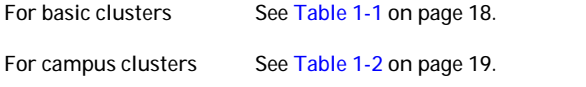

#### <span id="page-17-0"></span>Table 1-1 Hardware requirements for basic clusters

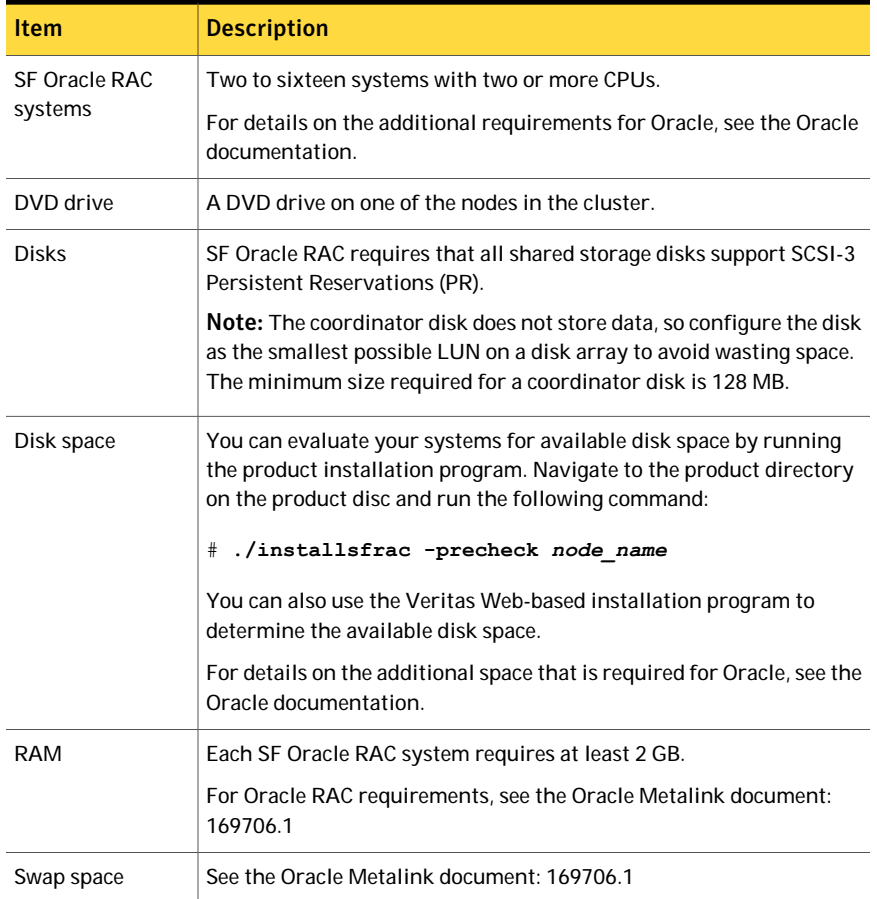

| <b>Item</b>                                   | <b>Description</b>                                                                                                    |
|-----------------------------------------------|----------------------------------------------------------------------------------------------------|
| <b>Network</b>                                | Two or more private links and one public link.                                                                                                    |
|                                               | Links must be 100BaseT or gigabit Ethernet directly linking each node<br>to the other node to form a private network that handles direct<br>inter-system communication. These links must be of the same type:<br>you cannot mix 100BaseT and gigabit. |
|                                               | Symantec recommends gigabit Ethernet using enterprise-class<br>switches for the private links.                                                                                                    |
|                                               | Oracle requires that all nodes use the IP addresses from the same<br>subnet.                                                                                                    |
|                                               | You can also configure aggregated interfaces.                                                                                                    |
| Fiber Channel or<br>SCSI host bus<br>adapters | At least one additional SCSI or Fibre Channel Host Bus Adapter per<br>system for shared data disks.                                                                                                    |

Table 1-1 Hardware requirements for basic clusters *(continued)*

<span id="page-18-0"></span>[Table](#page-18-0) 1-2 lists the hardware requirements for campus clusters in addition to the basic cluster requirements.

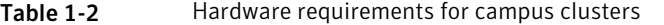

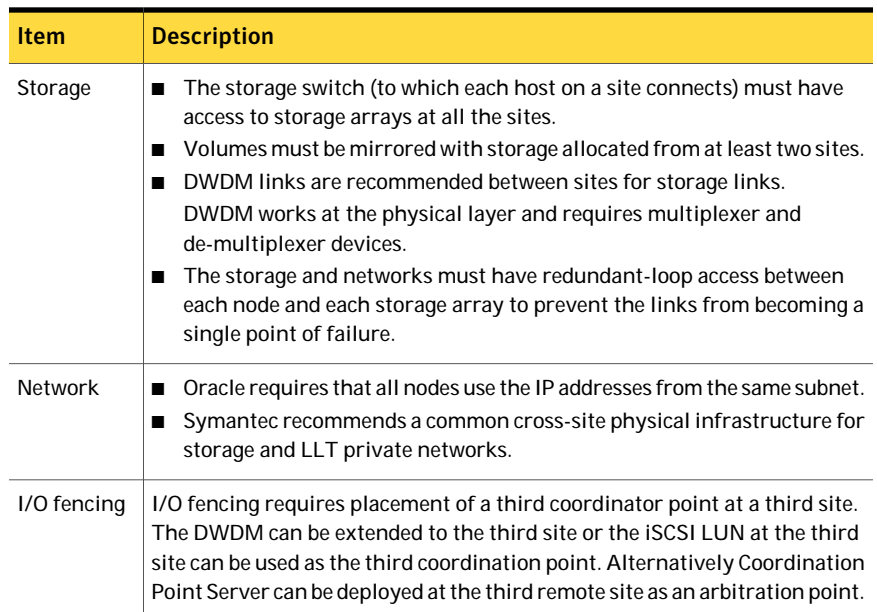

# Supported HP-UX operating systems

This section lists the supported operating systems for this release of Veritas products.

<span id="page-19-0"></span>[Table](#page-19-0) 1-3 shows the supported operating systems for this release.

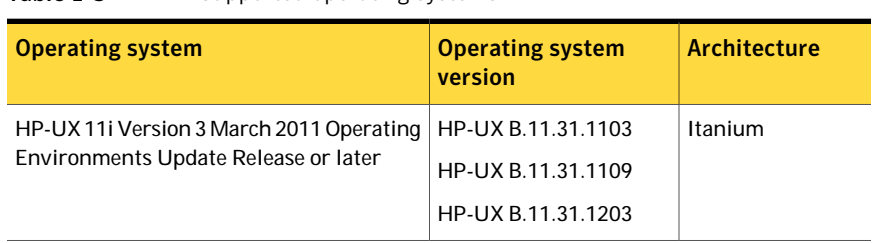

For Storage Foundation for Oracle RAC, all nodes in the cluster must have the same operating system version and update level.

# Supported database software

Note: SF Oracle RAC supports only 64-bit Oracle.

Table 1-3 Supported operating systems

The following database versions are supported:

For the latest information on supported Oracle database versions, see the following Technical Support TechNote:

<http://www.symantec.com/docs/DOC5081>

Support for minor database versions is also documented in the afore-mentioned Technical Support TechNote.

Additionally, see the following Oracle support site for information on patches that may be required by Oracle for each release.

<https://support.oracle.com>

# Supported replication technologies for global clusters

SF Oracle RAC supports the following hardware-based replication and software-based replication technologies for global cluster configurations:

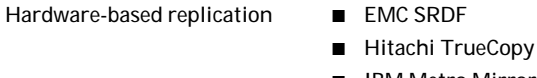

- IBM Metro Mirror
- IBM SAN Volume Controller (SVC)
- EMC MirrorView

<span id="page-20-0"></span>Software-based replication

- Veritas Volume Replicator
	- Oracle Data Guard

# Fixed issues

This section covers the incidents that are fixed in this release.

# Issues fixed in SF Oracle RAC 6.0.1

<span id="page-20-1"></span>[Table](#page-20-1) 1-4 lists the issues fixed in SF Oracle RAC 6.0.1.

Table 1-4 Issues fixed in SF Oracle RAC 6.0.1

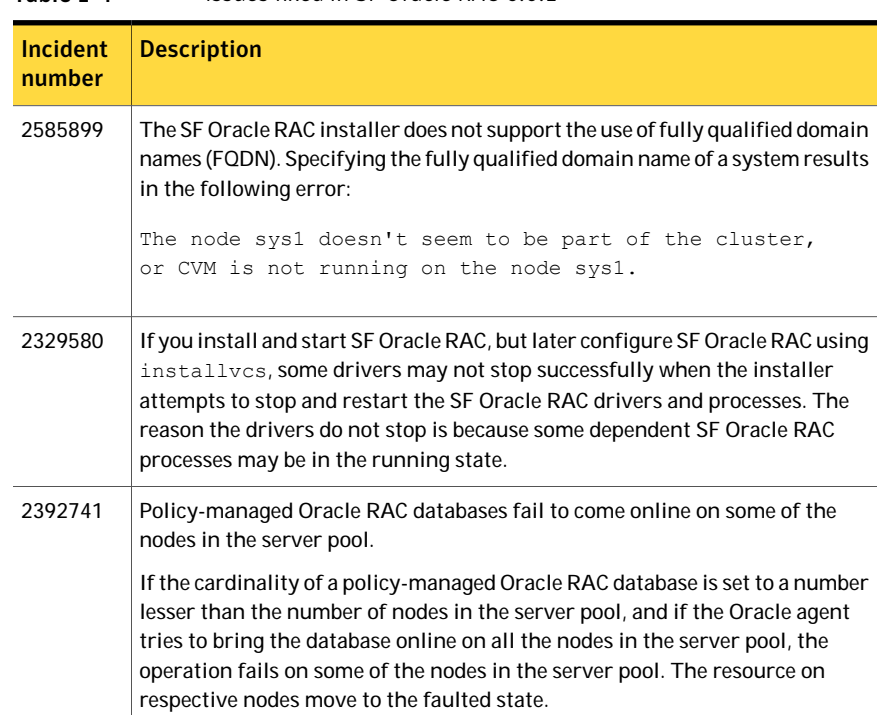

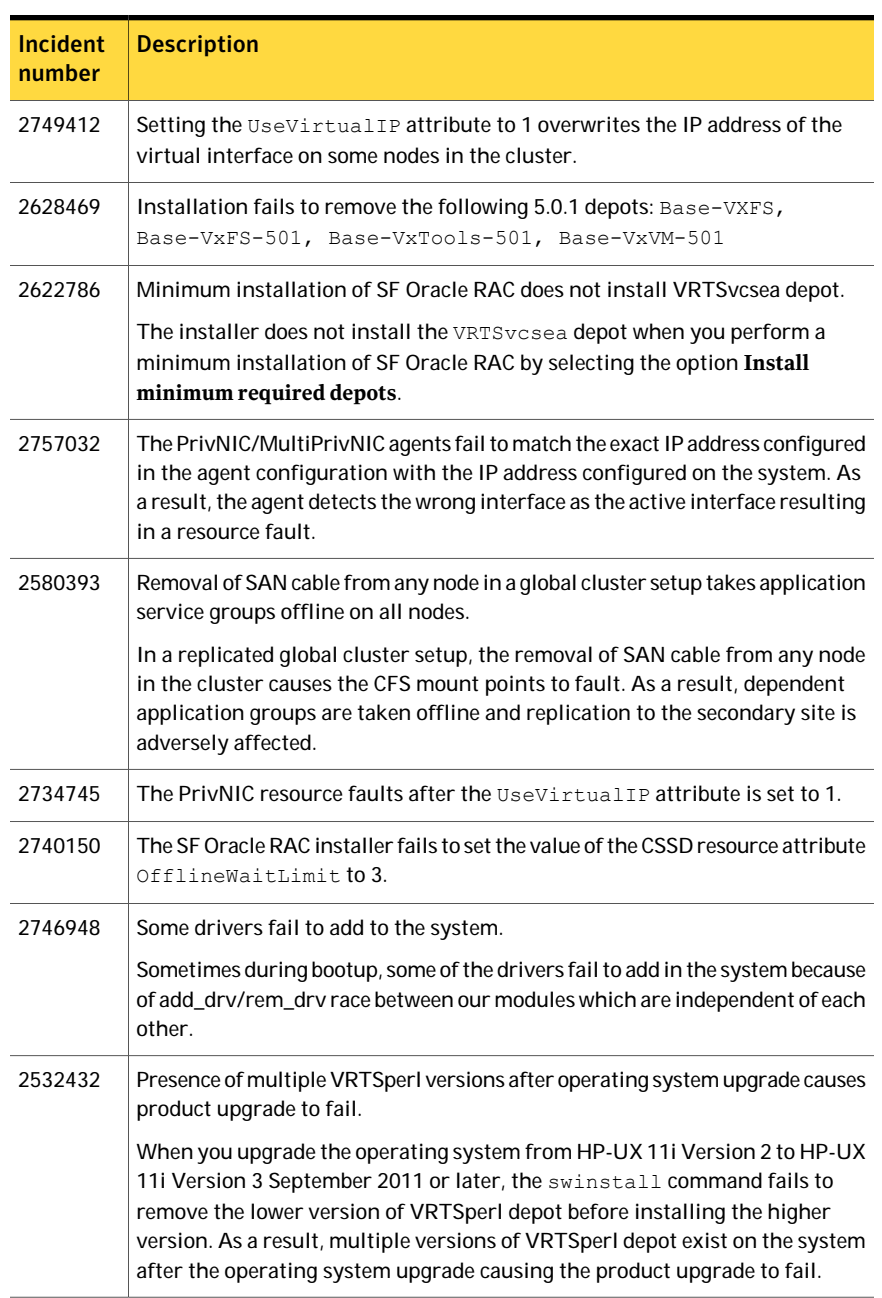

#### Table 1-4 Issues fixed in SF Oracle RAC 6.0.1 *(continued)*

# Veritas Storage Foundation for Oracle RAC fixed issues in 6.0 RP1

There are no fixes specific to this release.

For issues fixed in version 6.0, see the *Veritas Storage Foundation for Oracle RAC Release Notes (6.0)*.

# Storage Foundation for Databases (SFDB) tools fixed issues

<span id="page-22-0"></span>[Table](#page-22-0) 1-5 describes the Veritas Storage Foundation for Databases (SFDB) tools issues fixed in this release.

| <b>Fixed</b><br><i>issues</i> | <b>Description</b>                                                                                                    |  |
|-------------------------------|----------------------------------------------------------------------------------------------------|--|
| 2585643                       | If you provide an incorrect host name with the $-r$ option of $vxsfadm$ , the<br>command fails with an error message similar to one of the following:                                                                                                    |  |
|                               | FSM Error: Can't use string ("") as a HASH ref while<br>"strict refs" in use at /opt/VRTSdbed/lib/perl/DBED/SfaeFsm.pm<br>line 776. SFDB vxsfadm ERROR V-81-0609 Repository location is<br>invalid.                                                                                                    |  |
|                               | The error messages are unclear.                                                                                                    |  |
| 2703881<br>(2534422)          | The Flash Snap validation operation fails with the following error if the mirrors<br>for data volumes and archive log volumes share the same set of disks:                                                                                                    |  |
|                               | SFAE Error: 0642: Storage for diskgroup oradatadg is not<br>splittable.                                                                                                    |  |
| 2582694<br>(2580318)          | After you have done Flash Snap cloning using a snapplan, any further attempts<br>to create a clone from the same snapplan using the dbed vmclonedb<br>continue to use the original clone SID, rather than the new SID specified<br>using the new sid parameter. This issue is also observed when you<br>resynchronize the snapplan, take a snapshot again without specifying the<br>new clone SID, and then try to clone with the new SID. |  |

Table 1-5 SFDB tools fixed issues

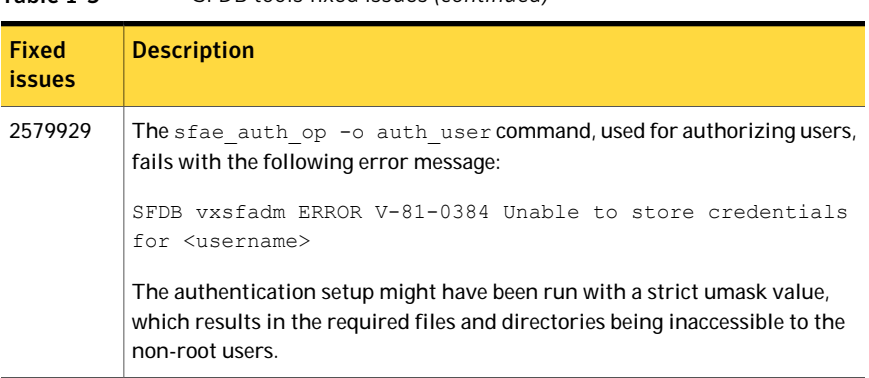

#### Table 1-5 SFDB tools fixed issues *(continued)*

# LLT, GAB, and I/O fencing fixed issues

<span id="page-23-1"></span>[Table](#page-23-1) 1-6 lists the fixed issues for LLT, GAB, and I/O fencing.

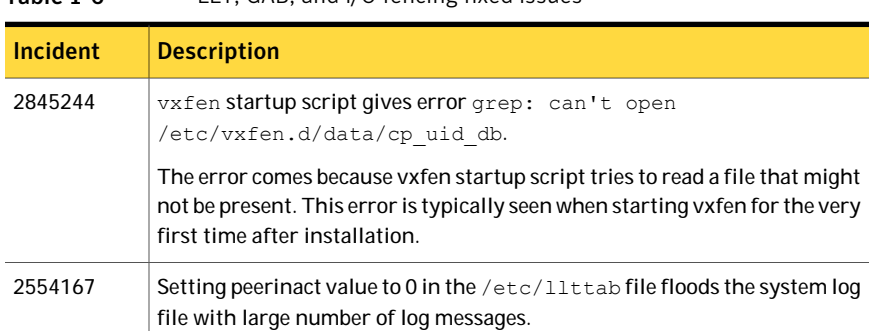

#### Table 1-6 LLT, GAB, and I/O fencing fixed issues

# Known issues

<span id="page-23-0"></span>This section covers the known issues in this release.

For Oracle RAC issues:

<span id="page-23-2"></span>See "[Oracle](#page-23-2) RAC issues" on page 24.

For SF Oracle RAC issues:

See "SF [Oracle](#page-25-0) RAC issues" on page 26.

# Oracle RAC issues

This section lists the known issues in Oracle RAC.

# Oracle Grid Infrastructure installation may fail with internal driver error

The Oracle Grid Infrastructure installation may fail with the following error:

[INS-20702] Unexpected Internal driver error

#### **Workaround**:

Perform one of the following steps depending on the type of installer you use for the installation:

■ Script-based installer

Export the OUI ARGS environment variable, before you run the SF Oracle RAC installation program:

export OUI\_ARGS=-ignoreInternalDriverError

For more information, see the Oracle Metalink document: 970166.1

■ Web-based installer

When you run theWeb-based installer, in the**Entertheargumentstobepassed totheOracleinstaller** text box, enter the value -ignoreInternalDriverError. For more information, see the *Veritas Storage Foundation for Oracle RAC Installation and Configuration Guide*.

# During installation or system startup, Oracle Grid Infrastructure may fail to start

After successful installation of Oracle RAC 11g Release 2 Grid Infrastructure, while executing the root.sh script, ohasd may fail to start. Similarly, during system startup, Oracle Grid Infrastructure may fail to start though the VCS engine logs may indicate that the cssd resource started Oracle Grid Infrastructure successfully.

The following message may be displayed on running the strace command:

```
# /usr/bin/strace -ftt -p pid_of_ohasd.bin
14:05:33.527288 open("/var/tmp/.oracle/npohasd",
O_WRONLY <unfinished ...>
```
For possible causes andworkarounds, see the OracleMetalink document: 1069182.1

# Oracle VIP Configuration Assistant fails with an error message (1182220)

During Oracle RAC 10g Release 2 installation, the VIP Configuration Assistant may fail with the following error message:

```
The given interface(s), "lan0" is not public.
Public interfaces should be used to configure virtual IPs.
```
This message appears only when the VIP is not from the regular public IP range (for example, 200.).

Workaround: Invoke the vipca utility manually as the superuser.

```
# export DISPLAY=nebula:0.0
```

```
# $CRS_HOME/bin/vipca
```
### Oracle Cluster Verification utility displays a warning message

During the final stage of Oracle RAC 10g Release 2 installation, you may receive a warning message with the Oracle Cluster Verification utility.

For example:

```
Utility
```

```
============================================================
OUI-25031: Some of the configuration assistants failed. It is
strongly recommended that you retry the configuration
assistants at this time. Not successfully running any "
Recommended" assistants means your system will not be correctly
configured.
1. Check the Details panel on the Configuration Assistant Screen
to see the errors resulting in the failures.
2. Fix the errors causing these failures.
3. Select the failed assistants and click the 'Retry' button
to retry them.
============================================================
```
<span id="page-25-0"></span>Workaround: You may safely ignore this message if the cluster is operating satisfactorily.

# SF Oracle RAC issues

This section lists the known issues in SF Oracle RAC for this release.

#### Installation known issues

This section describes the known issues during installation and upgrade.

#### Stopping the installer during an upgrade and then resuming the upgrade might freeze the service groups [2574731]

The service groups freeze due to upgrading using the product installer if you stopped the installer after the installer already stopped some of the processes and then resumed the upgrade.

Workaround: You must unfreeze the service groups manually after the upgrade completes.

#### To unfreeze the service groups manually

1 List all the frozen service groups

```
# hagrp -list Frozen=1
```
- 2 Unfreeze all the frozen service groups:
	- # **haconf -makerw**
	- # **hagrp -unfreeze** *service\_group* **-persistent**
	- # **haconf -dump -makero**

#### Web installer does not ask for authentication after the first session if the browser is still open (2509330)

If you install or configure SF Oracle RAC and then close the Web installer, if you have other browser windows open, the Web installer does not ask for authentication in the subsequent sessions. Since there is no option to log out of the Web installer, the session remains open as long as the browser is open on the system.

**Workaround:** Make sure that all browser windows are closed to end the browser session and subsequently log in again.

#### After performing a manual rolling upgrade, make sure the CVM is online on all nodes without errors (2595441)

Make sure that the CVM is online on all nodes without errors after you perform the first phase of a manual rolling upgrade. The CVM protocol version will not upgrade successfully on the nodes where CVM is offline or has errors.

If the CVM protocol version does note upgrade successfully, upgrade the CVM protocol on the CVM master node.

#### To upgrade the CVM protocol on the CVM master node

1 Find out which node is the CVM master:

```
# vxdctl -c mode
```
- 2 On the CVM master node, upgrade the CVM protocol:
	- # **vxdctl upgrade**

#### Stopping the Web installer causes Device Busy error messages (2633924)

If you start the Web installer, and then perform an operation (such as prechecking, configuring, or uninstalling), you may get an error message saying the device is busy.

**Workaround:** Do one of the following:

- Kill the start.pl process.
- Start the webinstaller again. On the first Web page you see that the session is still active. Either take over this session and finish it or terminate it directly.

#### After finishing a kernel upgrade on a master node the cvm group on a slave node does not come online (2439439)

After successfully finishing a kernel upgrade on one node, the cvm group does not come online on the second node.

Workaround: Check that your cluster is not in a jeopardy state before you perform a rolling upgrade.

#### Some unused packages are not removed after upgrade SFORA from 5.0.1 to SFHA 6.0.1 (2821560)

If you upgrade from 5.0.1 or a previous release, the VRTSobc33, VRTSpbx,

andVRTSicsco packages are not uninstalled even if no other package depends on them. You can safely ignore these packages. When you uninstall the product, the installer uninstalls these packages.

**Workaround:** There is no workaround for this issue. This issue is harmless.

#### Erroneous resstatechange trigger warning

You may encounter the following warning when you restart resources:

CPI WARNING V-9-40-4317 The installer has detected that resstatechange trigger is configured by setting TriggerResStateChange attributes.

Workaround:

In future releases, the resstatechange trigger will not be invoked when a resource is restarted. Instead, the resrestart trigger will be invoked if you set the TriggerResRestart attribute. The resrestart trigger is available in the current release. Refer to the VCS documentation for details.

#### Installer does not detect the duplicate cluster ID in an already configured SF Oracle RAC cluster [2368898]

When you run the installer using installsfrac -configure command and if you choose to check the cluster ID, the installer correctly checks if the cluster ID is in use by any other setup. However, if you perform the same check on an already configured SF Oracle RAC cluster, it is unable to detect it.

**Workaround:** No workaround.

#### Veritas File System modules may fail to unload if SmartMove is enabled and a break-off snapshot volume has been reattached (2851403)

The Veritas File System modules, vxportal and vxfs, may fail to unload if SmartMove is enabled and a break-off snapshot volume is reattached.Reattaching the snapshot causes an extra reference count to the vxportal module, which causes the module unload operation to fail.

#### **Workaround:**

Manually unload the Veritas Volume Manager modules (vxspec, vxio, vxdmp) before unloading the vxportal module. This decrements the reference count of the vxportal module.

# LLT known issues

This section covers the known issues related to LLT in this release.

#### On reboot of cluster nodes that are connected via a single switch, a race condition may cause one of the llt links to not come up (2848001)

If cluster nodes are connected via a single switch and nodes are rebooted multiple times then sometimes a race condition may cause one of the links to be down. Run the litstat  $\mathsf{-nvv}$  command to know the link that is down.

Workaround: Restart LLT on the rebooted node.

#### Cannot use CPI response files to add nodes to a cluster that is using LLT over UDP (2869763)

When you run the addnode -responsefile command, if the cluster is using LLT over UDP, then the /etc/llttab file generated on new nodes is not correct. So, the procedure fails and you cannot add nodes to a cluster using CPI response files.

Workaround: None

#### GAB known issues

This section covers the known issues related to GAB in this release.

#### GAB can panic due to had not responding (2166263)

GAB can panic due to had not responding. This is caused by threads becoming stuck in the  $vx$  event wait() call and the  $vx$  rwsleep rec\_lock\_em() call.

**Workaround:** There is no workaround for this issue.

#### Cluster panics during reconfiguration (2590413)

While a cluster is reconfiguring, GAB broadcast protocol encounters a race condition in the sequence request path. This condition occurs in an extremely narrow window which eventually causes the GAB master to panic.

**Workaround:** There is no workaround for this issue.

#### I/O fencing known issues

This section covers the known issues related to I/O fencing in this release.

#### Installer is unable to split a cluster that is registered with one or more CP servers (2110148)

Splitting a cluster that uses server-based fencing is currently not supported.

You can split a cluster into two and reconfigure SF Oracle RAC on the two clusters using the installer. For example, you can split a cluster *clus1* into *clus1A* and *clus1B*.

However, if you use the installer to reconfigure the SF Oracle RAC, the installer retains the same cluster UUID of *clus1* in both *clus1A* and *clus1B*. If both *clus1A* and *clus1B* use the same CP servers for I/O fencing, then the CP server allows registration only from the cluster that attempts to register first. It rejects the registration from the cluster that attempts next. Thus, the installer reports failure during the reconfiguration of the cluster that uses server-based fencing.

**Workaround:** There is no workaround for this issue.

#### Fencing does not come up on one of the nodes after a reboot (2573599)

If VxFEN unconfiguration has not finished its processing in the kernel and in the meantime if you attempt to start VxFEN, you may see the following error in the /var/VRTSvcs/log/vxfen/vxfen.log file:

However, the output of the gabconfig  $-a$  command does not list port b. The vxfenadm -d command displays the following error:

VXFEN vxfenadm ERROR V-11-2-1115 Local node is not a member of cluster!

**Workaround:** Start VxFEN again after some time.

#### The vxfenswap utility does not detect failure of coordination points validation due to an RSH limitation (2531561)

The  $\text{vxfenswap}$  utility runs the  $\text{vxfenconfig}$  -o modify command over RSH or SSH on each cluster node for validation of coordination points. If you run the  $v$ xfenswap command using RSH (with the  $-n$  option), then RSH does not detect the failure of validation of coordination points on a node. From this point, vxfenswap proceeds as if the validation was successful on all the nodes. But, it fails at a later stage when it tries to commit the new coordination points to the VxFEN driver.After the failure, it rolls back the entire operation, and exits cleanly with a non-zero error code. If you run  $v$ xfenswap using SSH (without the  $-n$  option), then SSH detects the failure of validation of coordination of points correctly and rolls back the entire operation immediately.

**Workaround:** Use the vxfenswap utility with SSH (without the  $-n$  option).

#### In absence of cluster details in CP server, VxFEN fails with pre-existing split-brain message (2433060)

When you start server-based I/O fencing, the node may not join the cluster and prints error messages in logs similar to the following:

In the /var/VRTSvcs/log/vxfen/vxfen.log file:

VXFEN vxfenconfig ERROR V-11-2-1043 Detected a preexisting split brain. Unable to join cluster.

In the /var/VRTSvcs/log/vxfen/vxfen.log file:

```
operation failed.
CPS ERROR V-97-1400-446 Un-authorized user cpsclient@sys1,
domaintype vx; not allowing action
```
The vxfend daemon on the application cluster queries the coordination point server (CP server) to check if the cluster members as seen in the GAB membership are registered with the CP server. If the application cluster fails to contact the CP server due to some reason, then fencing cannot determine the registrations on the CP server and conservatively assumes a pre-existing split-brain.

**Workaround:** Before you attempt to start VxFEN on the application cluster, ensure that the cluster details such as cluster name, UUID, nodes, and privileges are added to the CP server.

#### Fencing port b is visible for few seconds even if cluster nodes have not registered with CP server (2415619)

Even if the cluster nodes have no registration on the CP server and if you provide coordination point server (CP server) information in the vxfenmode file of the cluster nodes, and then start fencing, the fencing port b is visible for a few seconds and then disappears.

**Workaround:** Manually add the cluster information to the CP server to resolve this issue. Alternatively, you can use installer as the installer adds cluster information to the CP server during configuration.

#### CP server repetitively logs unavailable IP addresses (2530864)

If coordination point server (CP server) fails to listen on any of the IP addresses that are mentioned in the  $v_{\text{XCPS}}$ . confile or that are dynamically added using the command line, then CP server logs an error at regular intervals to indicate the failure. The logging continues until the IP address is bound to successfully.

```
CPS ERROR V-97-51-103 Could not create socket for host
10.209.79.60 on port 14250
CPS ERROR V-97-1400-791 Coordination point server could not
open listening port = [10.209.79.60]:14250
Check if port is already in use.
```
**Workaround:** Remove the offending IP address from the listening IP addresses list using the rm port action of the cpsadm command.

See the*Veritas Storage Foundation for OracleRACAdministrator's Guide* for more details.

#### Server-based fencing comes up incorrectly if default port is not mentioned (2403453)

When you configure fencing in customized mode and do no provide default port, fencing comes up. However, the  $vxfenconfig -1$  command output does not list the port numbers.

**Workaround:** Retain the "port=<port\_value>" setting in the /etc/vxfenmode file, when using customized fencing with at least one CP server. The default port value is 14250.

#### Secure CP server does not connect from localhost using 127.0.0.1 as the IP address (2554981)

The cpsadm command does not connect to the secure CP server on the localhost using 127.0.0.1 as the IP address

**Workaround:** Connect the secure CP server using any of the virtual IPs that is configured with the CP server and is plumbed on the local node.

#### Unable to customize the 30-second duration (2551621)

When the vxcpserv process is not able to bind to an IP address during startup, it attempts to bind to that IP address at an interval of 30 seconds. This interval is not configurable.

**Workaround:** There is no workaround for this issue.

#### NIC resource gets created with incorrect name while configuring CPSSG with the configure\_cps.pl script (2585229)

The name of the NIC resource created by the  $confique_{cps.pl}$  script does not come out correct when, for example, m<sup>th</sup> VIP is mapped to n<sup>th</sup> NIC and every m is not equal to n. In this case, although CPSSG continues to function without any problem, when you unconfigure CPSSG using configure cps.pl, it fails.

**Workaround:** To unconfigure CPSSG, you must remove the CPSSG configuration from the VCS configuration.

#### The cpsadm command fails after upgrading CP server to 6.0 or above in secure mode (2846727)

The cpsadm command may fail after you upgrade coordination point server (CP server) to 6.0 in secure mode. If the old VRTSat depot is not removed from the system, the  $cps$  adm command loads the old security libraries present on the system. As the installer runs the cpsadm command on the CP server to add or upgrade the SF Oracle RAC cluster (application cluster), the installer also fails.

**Workaround:** Perform the following procedure on all of the nodes of the CP server.

#### To resolve this issue

1 Rename cpsadm to cpsadmbin:

# **mv /opt/VRTScps/bin/cpsadm /opt/VRTScps/bin/cpsadmbin**

**2** Create a file /opt/VRTScps/bin/cpsadm with the following content:

```
#!/bin/sh
EAT_USE_LIBPATH="/opt/VRTScps/lib"
export EAT_USE_LIBPATH
/opt/VRTScps/bin/cpsadmbin "$@"
```
- 3 Change the permissions of the new file to 775:
	- # **chmod 755 /opt/VRTScps/bin/cpsadm**

#### ping\_cps and server\_security fail to communicate with the secure CPS Server if the CPS variables are not exported manually (2791763)

The cpsadm -a ping cps and cpsadm -a server security commands fail to communicate with the secure CPS Server from a client if the CPS variables are not exported manually.

**Workaround:** Set and export the following variables manually on the client cluster:

- # **CPS\_DOMAINTYPE="vx"**
- # **export CPS\_DOMAINTYPE**
- # **EAT\_HOME\_DIR="/opt/VRTScps"**
- # **export EAT\_HOME\_DIR**
- # **CPS\_HOME="/opt/VRTScps"**
- # **export CPS\_HOME**
- # **CPS\_USERNAME="CPSADM@VCS\_SERVICES"**
- # **export CPS\_USERNAME**

#### Server-based fencingmay failto start afterreinstalling the stack (2802682)

Server-based fencing may fail to start if you use the existing configuration files after reinstalling the stack.

#### **Workaround:**

After reinstalling the stack, add the client cluster information on the coordination point server because the client cluster information is removed when the stack is uninstalled. For more details, see the Setting up server-based I/O Fencing manually section in the Veritas Storage Foundation for Oracle RAC Installation Guide.

Alternatively, you can manually modify the  $/$ etc/vxfenmode file and the main.cf file to start fencing in disable mode and then configure fencing.

#### Common product installer cannot setup trust between a client system on release version 5.1SP1 and a server on release version 6.0 orlater(2824472)

The issue exists because the 5.1SP1 release version does not support separate directories for truststores. But, release version 6.0 and later support separate directories for truststores. So, because of this mismatch in support for truststores, you cannot set up trust between client systems and servers.

Workaround: Set up trust manually between the coordination point server and client systems using the cpsat or vcsat command. Now, the servers and client systems can communicate in secure mode.

#### Hostname and username are case sensitive in CP server (2846392)

The hostname and username on the CP server are case sensitive. The hostname and username used by fencing to communicate with CP server must be in same case as present in CP server database, else fencing fails to start.

Workaround: Make sure that the same case is used in the hostname and username on the CP server.

#### vxfen module does not come up after phased upgrade from release version 4.1MP1 to 6.0.1 (2846209)

With HP-UX 11iv3, after updgrade, vxfen module does not allows raw disks to be specified as coordinator disks. So, even if you set the vxfen\_disk\_policy attribute to **raw** in the /etc/vxfenmode file fencing does not come up.

Workaround: Set the vxfen\_disk\_policy to dmp in the /etc/vxfenmode file.

#### Fencingmay show the RFSM state as replaying for some nodes in the cluster (2555191)

Fencing based on coordination point clients in Campus cluster environment may show the RFSM state as replaying for some nodes in the cluster.

#### **Workaround:**

Restart fencing on the node that shows RFSM state as replaying.

#### Fencing command, vxfenadm, does not print the registration keys in character format (2760308)

The vxfenadm command does print character format of keys with leading NULL bytes. This behavior happens because the **vxfenadm** command prints entire registration key as a string and if there is a leading NULL byte in the string key the character format of the key is not printed.

Workaround: None

#### During a race scenario, the larger subcluster of a cluster can lose to a smaller subcluster, which may cause the large subcluster to panic (2858189)

It may happen that during a split-brain scenario, GAB and vxfen modules may take more time to confirm memberships of nodes on a larger subcluster than the time taken to for the same action on a smaller subcluster. So, GAB and vxfen modules on the larger subcluster may lose the race to confirm new node memberships. Hence, the larger subcluster may panic.

#### Cannot run the vxfentsthdw utility directly from the install media if VRTSvxfen package is not installed on the system (2858190)

If VRTSvxfen package is not installed on the system, then certain script files that are needed for the vxfentsthdw utility to function are not available. So, without the VRTSvxfen package installed on the system you cannot run the utility from the install media.

Workaround: Install VRTSvxfen package, then run the utility from either the install media or from the /opt/VRTSvcs/vxfen/bin/ location.

#### Coordination point server-based fencing may fail if it is configured on 5.1SP1RP1 using 6.0.1 coordination point servers (2824472)

The 5.1SP1 installer (CPI) cannot set up trust between a 5.1SP1 client and a 6.0 or later server, because there are no separate directories for truststores in the 5.1SP1. When trust cannot be setup, the 5.1SP1 installer cannot configure 5.1SP1 clients to work with 6.0 or later CPS in secure mode.

#### **Workaround:**

Set up trust manually between the CPS and clients using the cpsat or the vcsat command. After that, CPS and client will be able to communicate properly in the secure mode.

#### The upper bound value of FaultTolerance attribute of CoordPoint agent should be less than the majority of the coordination points. (2846389)

The upper bound value of FaultTolerance attribute of CoordPoint agent should be less than the majority of the coordination points. Currently this value is less than the number of coordination points.

#### Fencingmay cause nodes panic in a network partitioning scenario (2858189)

After a network partition is done, on the racer node of the larger subcluster, GAB waits for 1 minute in order to get and confirm new memberships. After that, there is a delay of around 20 seconds due to GAB-vxfen integration wherein GAB waits for vxfen to fence out any nodes before GAB itself sends iofence to any of them.

Due to these delays on the racer of the larger subcluster, the racer entered the race late and hence loses the race to the racer of the smaller subcluster, in spite of the fact that the racer of the smaller subcluster waited for 60 seconds before it starts racing. The 1 minute wait time by GAB is dictated by the numerical product of the value of gab conn wait tunable and the GAB stable timeout value.

#### **Workaround:**

No workaround is avaiable.

#### vxfentsthdw utility fails to launch before you installthe VRTSvxfen package (2858190)

Before you install the VRTSvxfen package, the file of /etc/vxfen.d/script/vxfen\_scriptlib.sh where stores the vxfentsthdw utility doesn't exist. In this case, the utility bails out.

#### **Workaround:**

Besides installing the VRTSvxfen package, run the vxfentsthdw utility directly from the installation DVD.

#### CP client based fencing in Campus cluster environment shows "replaying" RFSM state for few nodes. (2852872)

Someetimes fencing shows "replaying" RFSM state for some nodes in the cluster.

#### **Workaround:**

Reconfigure fencing on the cluster.

# PrivNIC and MultiPrivNIC agents not supported with Oracle RAC 11.2.0.2 and later versions

The PrivNIC and MultiPrivNIC agents are not supported with Oracle RAC 11.2.0.2 and later versions.

For more information, see the following Technote:

<http://www.symantec.com/business/support/index?page=content&id=TECH145261>

# File system check daemon fails to restart after abnormal termination (2689195)

The file system check daemon ( $v$ xfsckd) fails to update the  $v$ xfsckd-pid file with the new process ID (pid) of the vxfsckd process after abnormal termination. As a result, the CFSfsckd agent fails to detect the status of the vxfsckd daemon.

**Workaround:** Perform the following steps to resolve the issue on the node where the vxfsckd resource faults:

- 1. Log into the node as the root user.
- 2. Kill all vxfsckd processes:

```
# kill -9 `ps -ef|grep vxfsckd|awk '{print $2}'`
```
3. Remove the vxfsckd-pid file:

```
# rm /var/adm/cfs/vxfsckd-pid
```
- 4. Bring the vxfsckd resource online:
	- # **hares -online** *vxfsckd\_resname* **-sys** *node\_name*

# Startup or shutdown failure messages reported for LLT, GAB, VXFEN, and VCSMM (1666327)

If you need to reboot the system when you install SF Oracle RAC, the init scripts for LLT, GAB, VXFEN, and VCSMM report start or stop failure messages. This is because SF Oracle RAC is not yet configured and the required configuration files are not yet generated for these components. These messages may be ignored.

# Issue with format of the last 8-bit number in private IP addresses (1164506)

The PrivNIC/MultiPrivNIC resources faultifthe private IP addresses have a leading 0 in any of the octets that comprise the IP address, for example X.X.X.01 or X.X.0X.1. or X.0X.X.1 or 0X.X.X.1, where X is an octet of the IP address.

When you configure private IP addresses for Oracle Clusterware, ensure that the IP addresses have a format as displayed in the following two-node example:

- On galaxy: 192.168.12.1
- On nebula: 192.168.12.2

Confirm the correct format by viewing the PrivNIC or MultiPrivNIC resource in the /etc/VRTSvcs/conf/config/main.cf file.

# CVMVolDg agent may fail to deport CVM disk group

The CVM disk group is deported based on the order in which the CVMVolDg resources are taken offline. If the CVMVolDg resources in the disk group contain a mixed setting of 1 and 0 for the CVMDeportOnOffline attribute, the disk group is deported only if the attribute value is 1 for the last CVMVolDg resource taken

offline. If the attribute value is 0 for the last CVMVolDg resource taken offline, the disk group is not deported.

**Workaround:** If multiple CVMVolDg resources are configured for a shared disk group, set the value of the CVMDeportOnOffline attribute to 1 for all of the resources.

# "Configuration must be ReadWrite : Use haconf-makerw" error message appears in VCS engine log when hastop -local is invoked (2609137)

A message similar to the following example appears in the /var/VRTSvcs/log/engine A.log log file when you run the hastop -local command on any system in a SF Oracle RAC cluster that has CFSMountresources:

2011/11/15 19:09:57 VCS ERROR V-16-1-11335 Configuration must be ReadWrite : Use haconf -makerw

The hastop -local command successfully runs and you can ignore the error message.

**Workaround:** There is no workaround for this issue.

# Multiple system panics upon unmounting a CFS file system (2107152)

There is a system panic when you unmount a  $m$ ntlock-protected VxFS file system, if that device is duplicate mounted on different directories.

**Workaround:** There is no workaround for this issue.

# Application group attempts to come online on primary site before fire drill service group goes offline on the secondary site (2107386)

The application service group comes online on the primary site while the fire drill service group attempts to go offline at the same time, causing the application group to fault.

**Workaround:** Ensure that the fire drill service group is completely offline on the secondary site before the application service group comes online on the primary site.

# Oracle group fails to come online if Fire Drill group is online on secondary cluster [2653695]

If a parallel global service group faults on the local cluster and does not find a failover target in the local cluster, it tries to failover the service group to the remote cluster. However, if the firedrill for the service group is online on a remote cluster, offline local dependency is violated and the global service group is not able to failover to the remote cluster.

Workaround: Offline the Firedrill service group and online the service group on a remote cluster.

# depots of previous versions not removed after upgrading from version 5.0 MP2 to 6.0.1 (2821560)

If you are upgrading from version 5.0.1 or earlier releases, the following depots remain even though other depots may not be dependent on them:

VRTSobc33, VRTSpbx, VRTSicsco

The presence of these depots do not cause any functional issues.

# Veritas Volume Manager can not identify Oracle Automatic Storage Management (ASM) disks (2771637)

Veritas Volume Manager (VxVM) commands can not identify disks that are initialized by ASM. Administrators must use caution when using the VxVM commands to avoid accidental overwriting of the ASM disk data.

# Veritas Storage Foundation for Databases (SFDB) tools known issues

The following are known issues in this release of Veritas Storage Foundation for Databases (SFDB) tools.

# SFDB commands do not work in IPV6 environment (2619958)

In IPV6 environment, SFDB commands do not work for SF Oracle RAC. There is no workaround at this point of time.

# Database Storage Checkpoint unmount may fail with device busy (2591463)

In some cases, when a database that is cloned using a Database Storage Checkpoint is shut down, an error similar to the following may occur:

```
SFAE Error:0457: Failed to unmount device
/dev/vx/dsk/datadg/datavol:Ckpt_1317707593_rw_1317708154.
Reason: VxFS returned error : umount: /tmp/clonedb/data: device is
busy
```
#### Workaround

As an Oracle user, force shut down the clone database if it is up and then retry the unmount operation.

# Attempt to use SmartTier commands fails (2332973)

The attempts to run SmartTier commands such as dbdst\_preset\_policy ordbdst\_file\_move fail with the following error:

fsppadm: ERROR: V-3-26551: VxFS failure on low level mechanism with message - Device or resource busy

This error occurs if a sub-file SmartTier command such as dbdst\_obj\_move has been previously run on the file system.

There is no workaround for this issue. You cannot use file-based SmartTier and sub-file SmartTier simultaneously.

### Attempt to use certain names for tiers results in error (2581390)

If you attempt to use certain names for tiers, the following error message is displayed:

SFORA dbdst classify ERROR V-81-6107 Invalid Classname BALANCE

This error occurs because the following names are reserved and are not permitted as tier names for SmartTier:

- BALANCE
- CHECKPOINT
- METADATA

#### **Workaround**

Use a name for SmartTier classes that is not a reserved name.

# Clone operation failure might leave clone database in unexpected state (2512664)

Ifthe clone operation fails, it may leave the clone database in an unexpected state. Retrying the clone operation might not work.

#### Workaround

If retrying does not work, perform one the following actions depending on the point-in-time copy method you are using:

- For FlashSnap, resync the snapshot and try the clone operation again.
- For FileSnap and Database Storage Checkpoints, destroy the clone and create the clone again.
- For space-optimized snapshots, destroy the snapshot and create a new snapshot.

Contact Symantec support if retrying using the workaround does not succeed.

# FlashSnap resync fails if there is an existing space-optimized snapshot (2479901)

If you try a FlashSnap resync operation when there is an existing space-optimized snapshot, the resync operation fails with the following error:

Error: VxVM vxdg ERROR V-5-1-4597 vxdg join FS\_oradg oradg failed datavol snp : Record already exists in disk group archvol snp : Record already exists in disk group

#### Workaround

Destroy the space-optimized snapshot first and then perform the FlashSnap resync operation.

# Clone command fails if PFILE entries have their values spread across multiple lines (1922384)

If you have a log archive dest  $1$  in single line in the init.ora file, then dbed vmclonedb will work but dbed vmcloneb will fail if you put in multiple lines for log archive dest 1.

#### Workaround

There is no workaround for this issue.

### SFDB commands do not work with the ZHS16GBK character set (2715323)

SFDB commands do not work if the character set of the Oracle database is set to ZHS16GBK. This occurs because SFDB commands are not supported with multi-byte character sets except AL32UTF8 and ZHS16GBK is a multi-byte character set.

There is no workaround for this issue.

### Frequent occurrence of SFDB remote or privileged command error (2869262)

If you installed a single instance database and try to run SFDB-related commands, then an error similar to the following might occur:

#### \$ **/opt/VRTSdbed/bin/dbed\_update**

No repository found for database faildb, creating new one.

SFDB vxsfadm ERROR V-81-0450 A remote or privileged command could not be executed on host1

Reason: This can be caused by the host being unreachable or the vxdbd daemon not running on that host.

Action: Verify that the host swpa04 is reachable. If it is, verify that the vxdbd daemon is running using the /opt/VRTS/bin/vxdbdctrl status command, and start it using the /opt/VRTS/bin/vxdbdctrl start command if it is not running.

There is no workaround at this point of time.

# Data population fails after datafile corruption, rollback, and restore of offline checkpoint (2869259)

Sometimes when a datafile gets corrupted below its reservation size, the rollback may not pass and the file may not be rolled back correctly.

There is no workround at this point of time.

# **Checkpoint clone fails if the**  $\arctan$  $\log$  **destination is same** as the datafiles destination (2869266)

Checkpoint cloning fails if the  $\arctan y$  log destination is the same as the datafiles destination. The error is similar to:

```
Use of uninitialized value $path in hash element
at /opt/VRTSdbed/lib/perl/DBED/CkptOracle.pm line 121.
Use of uninitialized value $path in concatenation (.) or string
at /opt/VRTSdbed/lib/perl/DBED/CkptOracle.pm line 124.
Use of uninitialized value $path in pattern match (m//)
at /opt/VRTSdbed/lib/perl/DBED/CkptOracle.pm line 126.
```

```
SFDB vxsfadm ERROR V-81-0564 Oracle returned error.
```
Reason: ORA-02236: invalid file name (DBD ERROR: error possibly near <\*> indicator at char 172 in 'CREATE CONTROLFILE REUSE SET DATABASE 'TClone03' RESETLOGS NOARCHIVELOG

Workaround: For the 6.0.1 release, create distinct archive and datafile mounts for the checkpoint service.

# FileSnap detail listing does not display the details of a particular snap (2846382)

FileSnap does not support displaying a detailed listing of a snapshot or clone. FileSnap only supports displaying a summary of all the snapshots or clones. For example, for the CLI vxsfadm -s filesnap -a oracle --name=snap1 -o list, a summary listing all the snapshots is displayed, instead of a detailed listing of a particular snapshot.

Workaround: There is no workaround for this issue.

### Flashsnap clone fails under some unusual archivelog configuration on RAC (2846399)

In a RAC environment, when using FlashSnap, the archive log destination to snapshot must be a shared path, and must be the same across all the nodes. Additionally, all nodes must use the same archive log configuration parameter to specify the archive log destination. Configurations similar to the following are not supported:

```
tpcc1.log_archive_dest_1='location=/tpcc_arch'
tpcc2.log_archive_dest_2='location=/tpcc_arch'
tpcc3.log_archive_dest_3='location=/tpcc_arch'
```
Where tpcc1, tpcc2, and tpcc3 are the names of the RAC instances and /tpcc\_arch is the shared archive log destination.

Workaround: To use FlashSnap, modify the above configuration to \*.log\_archive\_dest\_1='location=/tpcc\_arch'. For example,

```
tpcc1.log_archive_dest_1='location=/tpcc_arch'
tpcc2.log_archive_dest_1='location=/tpcc_arch'
tpcc3.log_archive_dest_1='location=/tpcc_arch'
```
### Swverify error related to VRTSdbed observed after a Phase 2 rolling upgrade of SFRAC 6.0.1 on HP-UX 11.31 (2869263)

Upgrade of the SF or SFRAC stack from 5.x to 6.0.1 could display an swverify warning, as follows:

```
WARNING: Directory "/var/vx/vxdba/locks" should have mode "755" but the
         actual mode is "1755".
WARNING: Directory "/var/vx/vxdba/logs" should have mode "755" but the
         actual mode is "1755".
WARNING: Fileset "VRTSdbed.DBED, l = / r = 6.0.100.000" had file warnings.
```
Workaround: Ignore the warning, or change the directory permissions to 755 for both /var/vx/vxdba/locks and /var/vx/vxbda/logs.

# Checkpoint clone fails in CFS environmentif cloned using same checkpoint and same clone name on both nodes (2869268)

The Checkpoint clone of an oracle database fails in a CFS environment, if you create a clone with a clone name and checkpoint name same as another clone up on a different CFS node.

Workaround: There is no workaround. Create a clone with a different clone name.

# Very long off-host cloning times for large number of datafiles (2849540)

When cloning off-host in certain Oracle database configurations, particularly with several hundred datafiles, the cloning can take a very long time, upto an hour or more. This problem does not cause the cloning to fail. The problem applies to all services such as FlashSnap, Space-optimized snapshots, FileSnap, and Checkpoint.

Workaround: There is no workaround at this point of time.

# Relinking ODM after upgrading from 5.0.x

The VRTSodm library path has changed from /opt/VRTSodm/lib/libodm.sl to /opt/VRTSodm/lib/libodm.so.

After upgrading to 6.0.1 from 5.0.x you must update the ODM link for your database to the new VRTSodm library path /opt/VRTSodm/lib/libodm.so.

# sfua\_rept\_migrate fails after phased SFRAC upgrade from 5.0MP3RP5 to 6.0.1 (2874322)

Command sfua rept migrate sometimes gives an error when upgrading to 6.0.1, and fails to unmount the repository volume. The error message is similar to:

```
# ./sfua_rept_migrate
Mounting SFUA Sybase ASA repository.
Unmounting SFUA Sybase ASA repository.
UX:vxfs umount: ERROR: V-3-26388: file system /rep has been mount
locked
SFORA sfua rept migrate ERROR V-81-5550 umount /dev/vx/dsk/repdg/repvol
failed.
SFORA sfua rept migrate ERROR V-81-9162 Failed to umount repository.
```
Workaround: The error does not hamper the upgrade. The repository migration works fine, but the old repository volume does not get unmounted. Unmount the mount using the manual option.

<span id="page-45-0"></span>For example, use /opt/VRTS/bin/umount -o mntunlock=VCS /rep.

For more information, see [TECH64812](http://www.symantec.com/business/support/index?page=content&id=TECH64812).

# Software limitations

This section covers the software limitations of this release.

See the corresponding Release Notes for a complete list of software limitations related to that component or product.

See "[Documentation](#page-48-0)" on page 49.

# Oracle Clusterware/Grid Infrastructure installation fails if the cluster name exceeds 14 characters

Setting the cluster name to a value that exceeds 14 characters during the installation of Oracle Clusterware/Grid Infrastructure causes unexpected cluster membership issues. As a result, the installation may fail.

**Workaround:** Restart the Oracle Clusterware/Grid Infrastructure installation and set the cluster name to a value of maximum 14 characters.

# Parallel execution of vxsfadm is not supported (2515442)

Only one instance of the vxsfadm command can be run at a time. Running multiple instances of vxsfadm at a time is not supported.

# Stale SCSI-3 PR keys remain on disk after stopping the cluster and deporting the disk group

When all nodes present in the SF Oracle RAC cluster are removed from the cluster, the SCSI-3 Persistent Reservation (PR) keys on the data disks may not get preempted. As a result, the keys may be seen on the disks after stopping the cluster or after the nodes have booted up. The residual keys do not impact data disk fencing as they will be reused or replaced when the nodes rejoin the cluster. Alternatively, the keys can be cleared manually by running the vxfenclearpre utility.

For more information on the vxfenclearpre utility, see the *Veritas Storage Foundation for Oracle RAC Administrator's Guide*.

# Creating point-in-time copies during database structural changes is not supported (2496178)

SFDB tools do not support creating point-in-time copies while structural changes to the database are in progress, such as adding or dropping tablespaces and adding or dropping data files.

However, once a point-in-time copy is taken, you can create a clone at any time, regardless of the status of the database.

# Policy-managed databases not supported by CRSResource agent

The CRSResource agent supports only admin-managed database environments in this release. Policy-managed databases are not supported.

# Health checks may fail on clusters that have more than 10 nodes

If there are more than 10 nodes in a cluster, the health check may fail with the following error:

vxgettext ERROR V-33-1000-10038 Arguments exceed the maximum limit of 10

The health check script uses the vxgettext command, which does not support more than 10 arguments.[2142234]

# Cached ODM not supported in SF Oracle RAC environments

Cached ODM is not supported for files on Veritas local file systems and on Cluster File System.

# Limitations related to I/O fencing

This section covers I/O fencing-related software limitations.

# Preferred fencing limitation when VxFEN activates RACER node re-election

The preferred fencing feature gives preference to more weighted or larger subclusters by delaying the smaller subcluster. This smaller subcluster delay is effective only if the initial RACER node in the larger subcluster is able to complete the race. If due to some reason the initial RACER node is not able to complete the race and the VxFEN driver activates the racer re-election algorithm, then the smaller subcluster delay is offset by the time taken for the racer re-election and the less weighted or smaller subcluster could win the race. This limitation though not desirable can be tolerated.

# Stopping systems in clusters with I/O fencing configured

The I/O fencing feature protects against data corruption resulting from a failed cluster interconnect, or "split brain." See the*VeritasCluster ServerAdministrator's Guide* for a description of the problems a failed interconnect can create and the protection I/O fencing provides.

In a cluster using SCSI-3 based fencing, I/O fencing implements data protection by placing the SCSI-3 PR keys on both the data disks and coordinator disks. In a cluster using CP server-based fencing, I/O fencing implements data protection by placing the SCSI-3 PR keys on data disks and similar registrations on CP server. The VCS administrator must be aware of several operational changes needed when working with clusters protected by I/O fencing. Specific shutdown procedures ensure keys are removed from coordination points and data disks to prevent possible difficulties with subsequent cluster startup.

Using the reboot command rather than the shutdown command bypasses shutdown scripts and can leave keys on the coordination points and data disks. Depending on the order of reboot and subsequent startup events, the cluster may warn of a possible split brain condition and fail to start up.

**Workaround:** Use the shutdown -r command on one node at a time and wait for each node to complete shutdown.

# Uninstalling VRTSvxvm causes issues when VxFENis configured in SCSI3 mode with dmp disk policy (2522069)

When VxFEN is configured in SCSI3 mode with dmp disk policy, the DMP nodes for the coordinator disks can be accessed during system shutdown or fencing arbitration. After uninstalling VRTSvxvm depot, the DMP module will no longer be loaded in memory. On a system where VRTSvxvm depot is uninstalled, if VxFEN attempts to access DMP devices during shutdown or fencing arbitration, the system panics.

# Veritas Storage Foundation for Databases (SFDB) tools software limitations

The following are the SFDB tools software limitations in this release.

# Oracle Data Guard in an Oracle RAC environment

Database snapshots and Database Storage Checkpoints are not supported in a Data Guard with Oracle RAC environment.

# Upgrading to Oracle 10.2.0.5 is required if using SFDB tools

<span id="page-48-0"></span>If you are running Oracle version 10.2.0.4 and upgrading a Storage Foundation product with SFDB tools to 6.0.1, you must upgrade the Oracle binaries and database to version 10.2.0.5, before upgrading to 6.0.1.

# Documentation

Product guides are available in the PDF format on the software media in the /docs/*product\_name* directory. Additional documentation is available online.

Make sure that you are using the current version of documentation. The document version appears on page 2 of each guide. The publication date appears on the title page of each document. The latest product documentation is available on the Symantec website.

<span id="page-48-1"></span><http://sort.symantec.com/documents>

# Documentation set

[Table](#page-48-1) 1-7 lists the documentation for Veritas Storage Foundation for Oracle RAC.

Table 1-7 Veritas Storage Foundation for Oracle RAC documentation

| Document title                                                                               | File name                  |
|----------------------------------------------------------------------------------------------|----------------------------|
| Veritas Storage Foundation for Oracle RAC Release   sfrac_notes_601_hpux.pdf<br><b>Notes</b> |                            |
| Veritas Storage Foundation for Oracle RAC<br>Installation and Configuration Guide            | sfrac install 601 hpux.pdf |

#### Table 1-7 Veritas Storage Foundation for Oracle RAC documentation *(continued)*

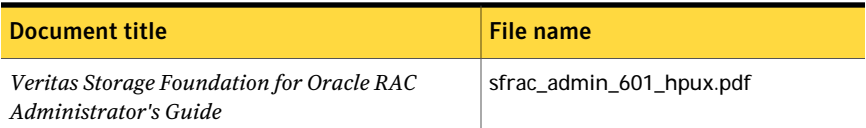

<span id="page-49-0"></span>[Table](#page-49-0) 1-8 lists the documentation for Veritas Storage Foundation Cluster File System High Availability.

Table 1-8 Veritas Storage Foundation Cluster File System High Availability documentation

| <b>Document title</b>                                                                     | File name                  |
|-------------------------------------------------------------------------------------------|----------------------------|
| Veritas Storage Foundation Cluster File System<br>High Availability Release Notes         | sfcfs notes 601 hpux.pdf   |
| Veritas Storage Foundation Cluster File System<br>High Availability Installation Guide    | sfcfs install 601 hpux.pdf |
| Veritas Storage Foundation Cluster File System<br>High Availability Administrator's Guide | sfcfs admin 601 hpux.pdf   |

<span id="page-49-1"></span>[Table](#page-49-1) 1-9 lists the documents for Veritas Cluster Server.

#### Table 1-9 Veritas Cluster Server documentation

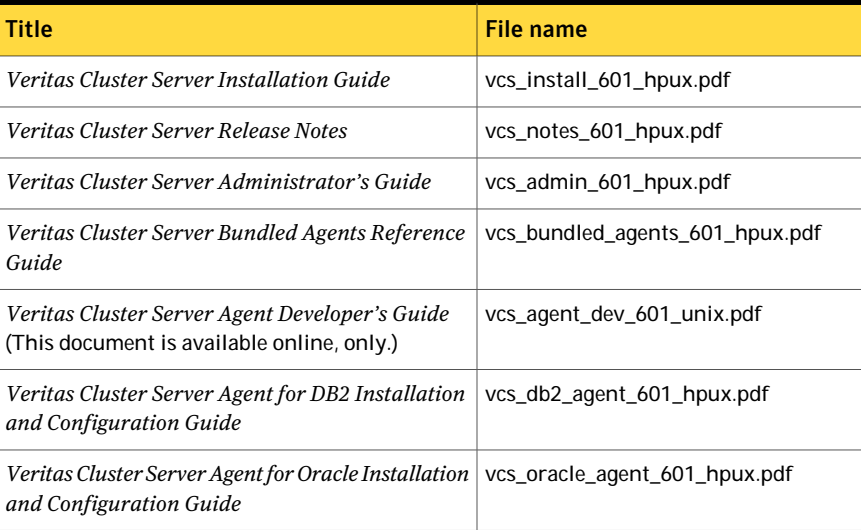

#### Table 1-9 Veritas Cluster Server documentation *(continued)*

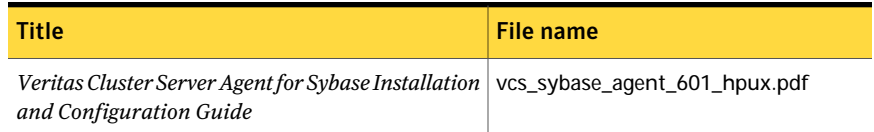

<span id="page-50-0"></span>[Table](#page-50-0) 1-10 lists the documentation for Veritas Storage Foundation.

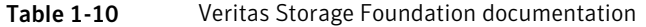

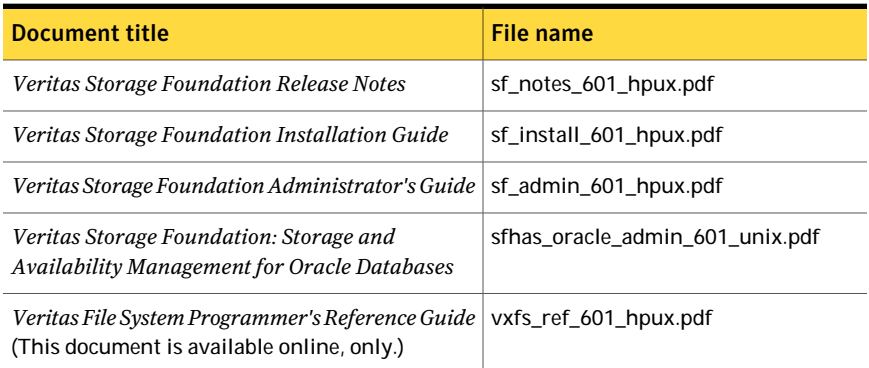

<span id="page-50-1"></span>[Table](#page-50-1) 1-11 lists the documentation for Veritas Storage Foundation and High Availability Solutions products.

Table 1-11 Veritas Storage Foundation and High Availability Solutions products documentation

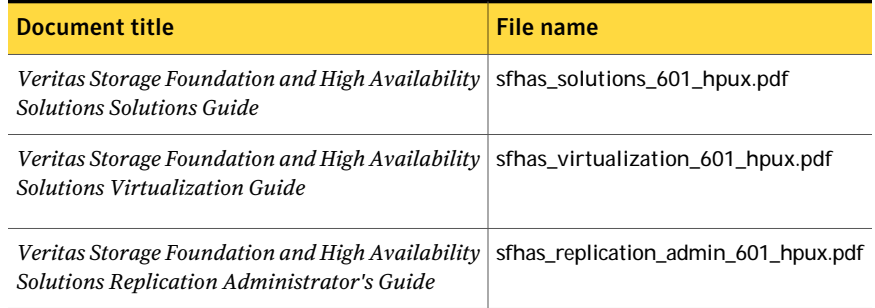

If you use Veritas Operations Manager (VOM) to manage Veritas Storage Foundation and High Availability products, refer to the VOM product documentation at:

<http://sort.symantec.com/documents>

# Manual pages

The manual pages for Veritas Storage Foundation and High Availability Solutions products are installed in the /opt/VRTS/man directory.

Set the MANPATH environment variable so the man(1) command can point to the Veritas Storage Foundation manual pages:

■ For the Bourne or Korn shell  $(\text{sh} \text{ or } \text{ksh})$ , enter the following commands:

```
MANPATH=$MANPATH:/opt/VRTS/man
  export MANPATH
```
■ For C shell (csh or tcsh), enter the following command:

```
setenv MANPATH ${MANPATH}:/opt/VRTS/man
```
See the man(1) manual page.